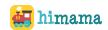

## **HiMama Teacher Daily Checklist**

**Tip**: Check the boxes as you complete them!

| TA // |   | 191 | ni | 7 |    |
|-------|---|-----|----|---|----|
| TAT   | U | ы   | ш  | ш | ч. |

| Grab your classroom tablet and make sure that it's charged                                                |
|----------------------------------------------------------------------------------------------------|
| lacksquare Open the HiMama app and log in with your classroom username and password                       |
| lacktriangle Check-in children to start their day. Once you check them in, they will be marked as         |
| "Present" and a blank Daily Report will be opened and ready to go!                                        |
| During the Day:                                                                                           |
| Reminder: Add at least 1 quality photo/video & description to each activity entry!                        |
| lacktriangle Create entries for the children's daily report on the "+ Entry" screen                       |
| lacktriangle Then select the child(ren) to add the update to the Daily Reports                            |
| lacksquare Fill out the relevant details and optionally add photos/videos and a description for the entry |

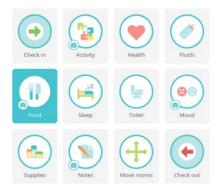

## End of Day:

**Reminder:** Tap on the purple "Send Report" button after you check out a child to send out their Daily Report.

| Γ | _ |         |       |         |                  |        |      |            |
|---|---|---------|-------|---------|------------------|--------|------|------------|
| ı |   | Preview | Daily | Donorto | Q. 00            | dit ac | naad | $\Delta d$ |
| ٠ |   | LICAICM | Daliv | LEDOLES | $\alpha \subset$ | ait as | HEEU | cu         |

- Check-out children as they leave for the day
- ☐ Send Daily Reports

## Some Helpful Tips!

- ❖ Use downtime like naptime to make updates to the children's daily reports
- Be informed of the students in your classroom who do not allow photos and exclude them from all photos

**Need Help?** Check out our HiMama Help Center by clicking on 'Help Center' in HiMama or you can contact our Support Team **1-844-975-1275** or **support@himama.com**